## ROLAND MDX-650 MILLING TUTORIAL

Assembled by UCO Engineering Physics Majors - Justin Hawkins, Dan Reser, and Michael Potts

## Table of Contents

| 1.2 Setting Origin31.3 Setting Orientation31.4 Number of Cutting Surfaces41.5 Format Model51.6 Selecting the Material61.7 Creating a New Process71.8 Working with the Roland Milling Machine111.9 Select Cutting Position Setup as shown with the arrow.191.10 Cut Preview:211.11 Use the Copy Process button as shown below.221.12 Sending the Cut Command.231.13 Select New Process to creating the finish processes.241.14 Copy Processes.26 | 1.1 Opening .igs File With Modela Player 43     |
|----------------------------------------------------------------------------------------------------|-------------------------------------------------|
| 1.3 Setting Orientation.31.4 Number of Cutting Surfaces.41.5 Format Model.51.6 Selecting the Material.61.7 Creating a New Process.71.8 Working with the Roland Milling Machine.111.9 Select Cutting Position Setup as shown with the arrow.191.10 Cut Preview:211.11 Use the Copy Process button as shown below.221.12 Sending the Cut Command.231.13 Select New Process to creating the finish processes.24                                    |                                                 |
| 1.4 Number of Cutting Surfaces.41.5 Format Model.51.6 Selecting the Material.61.7 Creating a New Process.71.8 Working with the Roland Milling Machine.111.9 Select Cutting Position Setup as shown with the arrow.191.10 Cut Preview:211.11 Use the Copy Process button as shown below.221.12 Sending the Cut Command.231.13 Select New Process to creating the finish processes.24                                                             |                                                 |
| 1.5 Format Model51.6 Selecting the Material61.7 Creating a New Process71.8 Working with the Roland Milling Machine111.9 Select Cutting Position Setup as shown with the arrow191.10 Cut Preview:.211.11 Use the Copy Process button as shown below221.12 Sending the Cut Command231.13 Select New Process to creating the finish processes24                                                                                                    | 1.4 Number of Cutting Surfaces                  |
| 1.7 Creating a New Process                                                                                                    |                                                 |
| 1.7 Creating a New Process                                                                                                    | 1.6 Selecting the Material                      |
| 1.9 Select Cutting Position Setup as shown with the arrow.191.10 Cut Preview:                                                                                                    |                                                 |
| 1.9 Select Cutting Position Setup as shown with the arrow.191.10 Cut Preview:                                                                                                    | 1.8 Working with the Roland Milling Machine     |
| 1.10 Cut Preview:.211.11 Use the Copy Process button as shown below221.12 Sending the Cut Command231.13 Select New Process to creating the finish processes24                                                                                                    |                                                 |
| 1.12 Sending the Cut Command                                                                                                    |                                                 |
| 1.13 Select New Process to creating the finish processes                                                                                                    | 1.11 Use the Copy Process button as shown below |
| <u>1.13 Select New Process to creating the finish processes.</u> 24                                                                                                    |                                                 |
| · · ·                                                                                                    |                                                 |
|                                                                                                    | · · ·                                           |

#### 1.1 Opening .igs File With Modela Player 4

Start Modela Player 4 and open the saved SolidWorks \*.*igs* file. Save the new Modela 4 \*.*mpj* file (see Fig. 1-1).

| ntitled - MODELA Player 4         |             | _ 6                  |
|-----------------------------------|-------------|----------------------|
| Edit Set View Options Help        |             |                      |
| 🔲 🛞 🕀 🚇 🎍 🕂 🔍 🗑 🖬                 | 9           |                      |
| spective                          |             | Material Styrenefoam |
| Open                              | <u>?</u> ×  |                      |
| Look in: 🗀 Miling Tutorial        |             |                      |
| Drop Colar.IGS                    |             | New Process          |
|                                   |             | *                    |
|                                   |             | 🍓 😅 Unitiled         |
|                                   |             |                      |
|                                   |             |                      |
| -                                 |             |                      |
| File manner Drop Collar           | <u>Open</u> |                      |
| Files of type: [GES Files (*.igs) | Cancel      |                      |
|                                   |             |                      |
|                                   |             |                      |
|                                   |             |                      |
|                                   |             |                      |
|                                   |             |                      |
|                                   |             |                      |
|                                   |             |                      |
|                                   |             |                      |
|                                   |             |                      |
|                                   |             |                      |
|                                   |             |                      |
|                                   |             |                      |
| ×                                 |             |                      |
| ×                                 |             |                      |
| ٤                                 |             | •                    |

Fig. 1-1

#### 1.2 Setting Origin

Reorient the part if necessary and set the origin under the Model section.

#### 1.3 Setting Orientation

Proceed to Model tab as shown (see Fig. 1-2, 1-3, & 1-4).

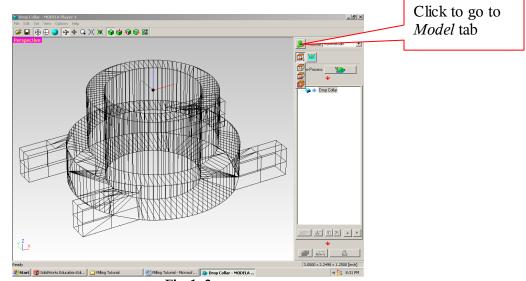

Fig. 1-2

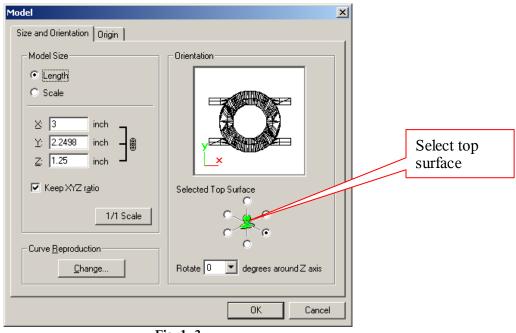

Fig. 1- 3

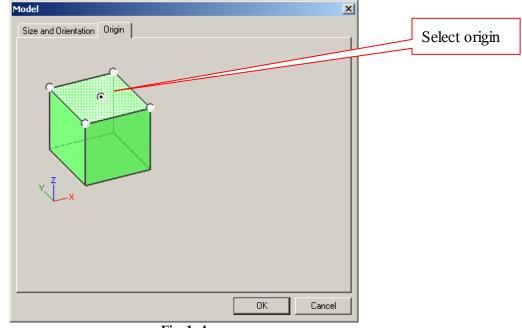

Fig. 1-4

#### 1.4 Number of Cutting Surfaces

Set the number of cutting surfaces. With this orientation two cutting faces will cut the entire part (see Fig. 1-5).

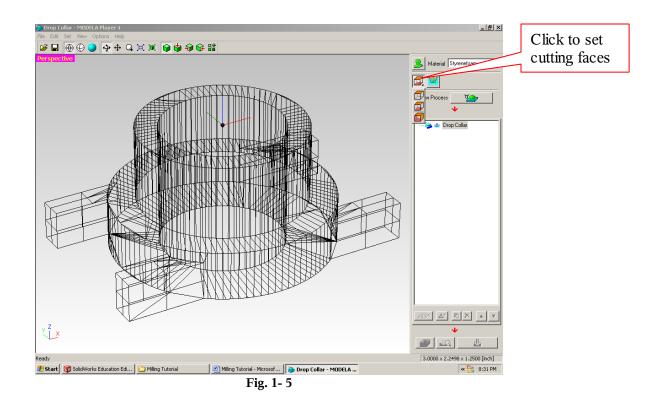

#### 1.5 Format Model

Format the Modeling Form as shown (Fig. 1-6, 1-7, & 1-8).

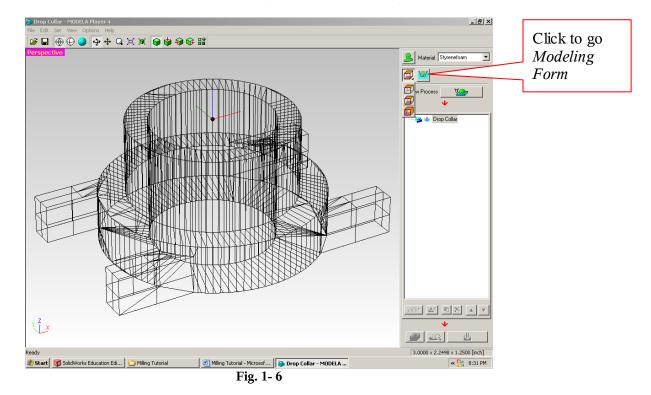

| Modeling Form                                 | ×           |
|-----------------------------------------------|-------------|
| Margin Depth Slope Cutting Area               | Set margins |
| O Automatic                                   |             |
| © Manual                                      |             |
| 0 inch 0 inch<br>1 + 0.25 inch<br>1 0.25 inch |             |
| OK Canc                                       |             |
|                                               |             |
| <b>Fig. 1-7</b>                               |             |

Change the margin to 0.25in as shown below (Fig. 1-7)

Set overlap as shown below (Fig. 1-8)

| Modeling Form                   | ×                                                                                                    |             |  |  |  |
|---------------------------------|----------------------------------------------------------------------------------------------------|-------------|--|--|--|
| Margin Depth Slope Cutting Area |                                                                                                    |             |  |  |  |
|                                 | <ul> <li>C Top/Bottom</li> <li>C Front/Back</li> <li>D1 ↓ 0 ↓ 0 ↓ 0 ↓ 0 ↓ 0 ↓ 0 ↓ 0 ↓ 0 ↓ 0 ↓</li></ul> | Set overlap |  |  |  |
| OK Cancel                       |                                                                                                    |             |  |  |  |
| 71                              | ~ 1.0                                                                                                   | 1           |  |  |  |

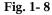

## 1.6 Selecting the Material

It's important to select proper material. Use the drop down box to select the type (Figure 1-9).

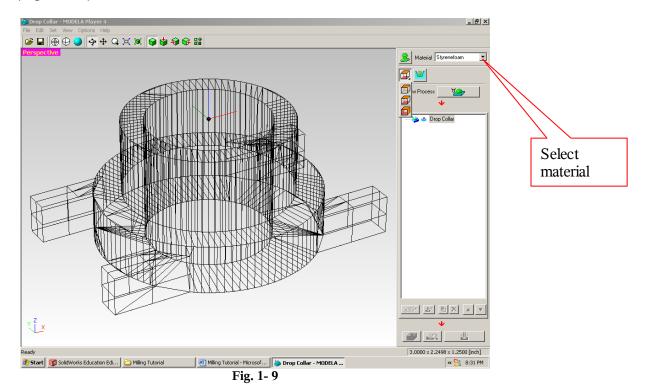

### 1.7 Creating a New Process

Refer to figure 1-10.

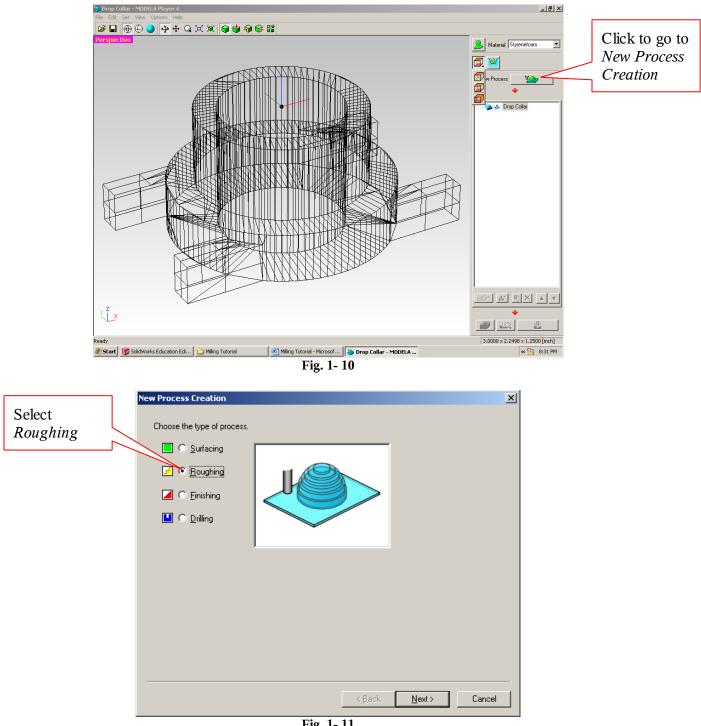

Fig. 1- 11

|                           | New Process Creation                 | × |
|---------------------------|--------------------------------------|---|
| Select <i>Top</i> cutting | Select the cutting surface.          |   |
| surface                   | Concert the catalog calleder.        |   |
|                           | C Front [Y] Bottom [-Z]              |   |
|                           | Number of cutting surfaces: 2        |   |
|                           |                                      |   |
|                           | < <u>B</u> ack <u>N</u> ext > Cancel |   |

Fig. 1- 12

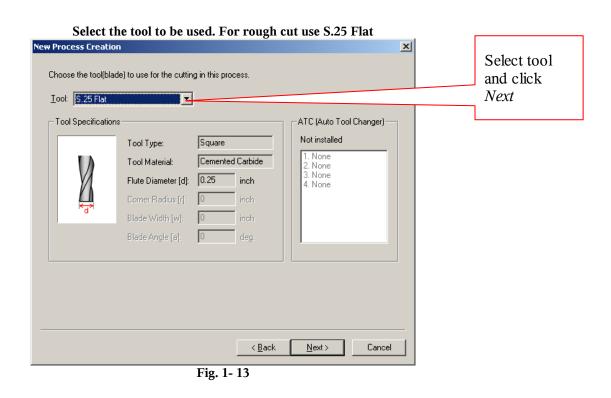

| New Process Creation                    | ×                                                                                                    |                                                      |
|-----------------------------------------|----------------------------------------------------------------------------------------------------|------------------------------------------------------|
| Set the cutting area and depth.         | ⊙ 🔄 O Partial                                                                                                    |                                                      |
|                                         | Cutting Area<br>Lower left Upper right<br>Solution Science Science | Leave default<br>settings and<br>Click <i>Next</i> . |
|                                         | < <u>B</u> ack <u>N</u> ext> Cancel                                                                                                    |                                                      |
| F                                       | ig. 1- 14                                                                                                    |                                                      |
| New Process Creation                    | ×                                                                                                    |                                                      |
| Choose the type of tool path to create. |                                                                                                    |                                                      |
|                                         |                                                                                                    | Leave default<br>settings and<br>Click <i>Next</i> . |
| C Spiral Up Cut 💌                       | Cutting Start Position                                                                                                    |                                                      |
|                                         | < <u>B</u> ack <u>N</u> ext > Cancel                                                                                                    |                                                      |

Fig. 1- 15

Do not change the values of the tool. This could result in damage to the tool of mill (Fig. 1-16)

| New Process Creation                                                                                                    |               |
|----------------------------------------------------------------------------------------------------|---------------|
| Set the cutting parameters.                                                                                                    |               |
| Material: Styrenefoam                                                                                                    |               |
| Lool: S.25 Flat                                                                                                    |               |
|                                                                                                    | Leave default |
| دللب ک۲ Speed: الله mm/sec                                                                                                    | settings and  |
| Ū, Z Speed: 60 mm/sec                                                                                                    | Click Next.   |
| 값 Spindle: 12000 rpm<br>- T Cutting-in Amount: 0.3937 inch                                                                                                    |               |
|                                                                                                    |               |
| Image: The second second se |               |
| Iman_digin.         Iman_digin.           Iman_digin.         Iman_digin.           Iman_digin.         Iman_digin.           Iman_digin.         Iman_digin.           Iman_digin.         Iman_digin.           Iman_digin.         Iman_digin.                                                                                                    |               |
|                                                                                                    |               |
|                                                                                                    |               |
|                                                                                                    |               |
|                                                                                                    |               |
| < <u>Back</u> <u>N</u> ext> Cancel                                                                                                    |               |
| Fig. 1- 16                                                                                                    |               |
| New Process Creation                                                                                                    | [ ]           |
|                                                                                                    | Leave default |
| Enter a name for this process and choose<br>whether to create the tool path.                                                                                                    | settings and  |
| Process Name: Roughing1                                                                                                    | Click Finish. |
|                                                                                                    |               |
| Do you want to create the tool path in addition to the setting?<br>If you don't want to create the tool path now, click [Later].                                                                                                    |               |
| C Right Now                                                                                                    |               |
| C Later                                                                                                    |               |
|                                                                                                    |               |
|                                                                                                    |               |
|                                                                                                    |               |
|                                                                                                    |               |
|                                                                                                    |               |
|                                                                                                    |               |
| < <u>Back</u> Finish Cancel                                                                                                    |               |

Fig. 1- 17

#### **1.8** Working with the Roland Milling Machine.

If the mill is not turned on, switch the master power switch on as shown. The switch is located on the right side of the mill.

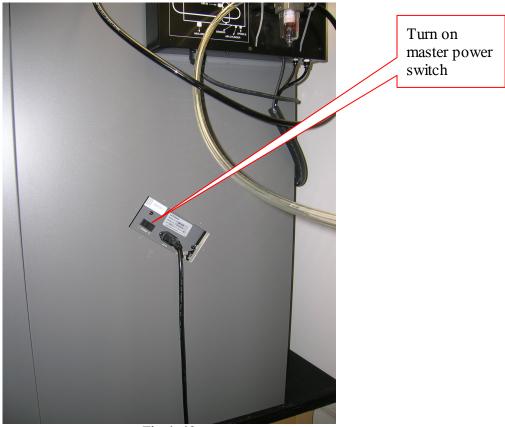

Fig. 1- 18

This is a picture of the user interface of the Roland Mill. All operations are done from this interface.

Note: The large red button is the emergency halt button. Remember it is always better to hit this button then to break some part of the machine!

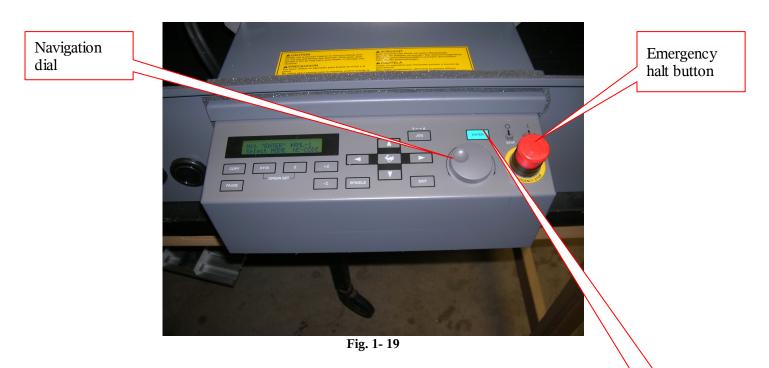

Press *Enter* on the first screen to select RML-1 (Roland Machine Language)

Enter button

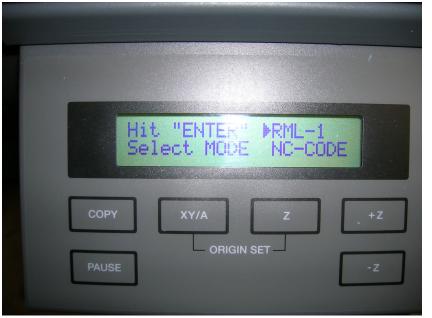

Fig. 1- 20

Rotate the round navigation dial to scroll through the mill options. If the screen is displaying the coordinates of the tool press *Exit* once to view the option menu. This is always the procedure if one wishes to enter the option menu.

 M13 ATC

 M14 To Coordinate

 COPY
 XY/A

 V

 HY/A

 Z

 PAUSE

Once in the Options menu, scroll down to option 13 ATC (Automatic Tool Changer), as shown below, and press *Enter*.

Fig. 1- 21

Press Enter once again for 13-1 Tool Select

| 1311 TOOL SELEC<br>2 OFFSET NUMBER |         |
|------------------------------------|---------|
| COPY XY/A Z +Z                     |         |
| PAUSE -Z                           | SPINDLE |

Fig. 1- 22

Press *Enter* once again for option 13-1-1 Tool\_1. A different tool may be selected if desired. Choose the tool that will be easiest to align the center point.

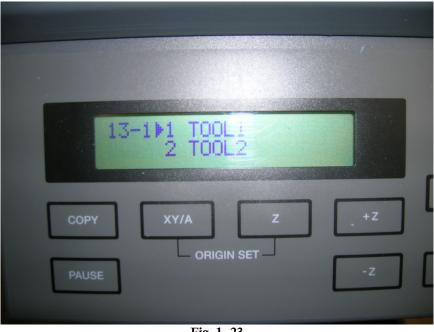

Fig. 1- 23

After selecting the tool the Mill will retrieve the tool then move to the position shown below.

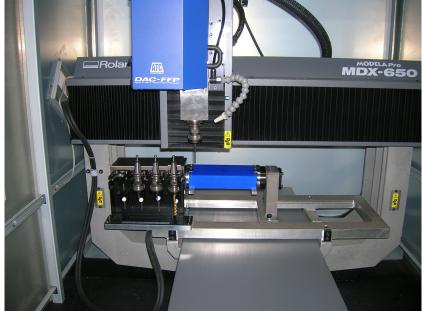

Fig. 1- 24

The Roland Mill may not be set at zero on the fourth axis (Rotary Axis). Return back to the Options menu and select Option 12 Rotary Control.

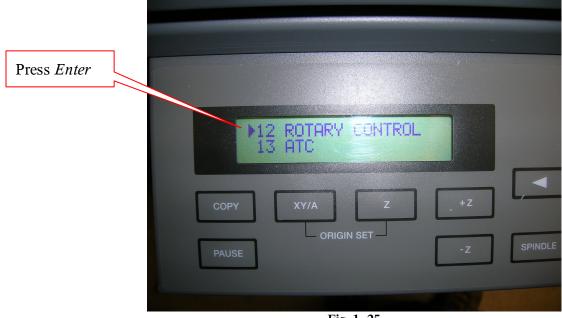

Fig. 1- 25

Press *Enter* to select *Rotate*. Turn the knob to zero degrees then press *Enter*.

| 1211 ROTATE<br>2 Z CENTER MODE |         |
|--------------------------------|---------|
| COPY XY/A Z +Z                 |         |
| PAUSE - Z                      | SPINDLE |
|                                |         |

Fig. 1- 26

Use the controls seen below to move the tool and material to the marked center point. Moving the material and tool is intuitive. Forward, Back, Right, Left, +Z(up),-Z(down)

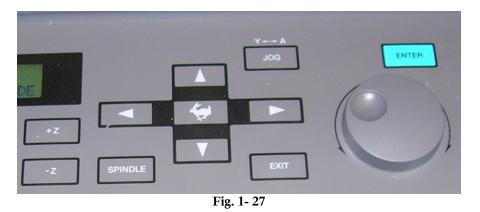

Once near the center begin lowing the tool down (-Z). Stop well before touching the material (0.5 to 0.25")

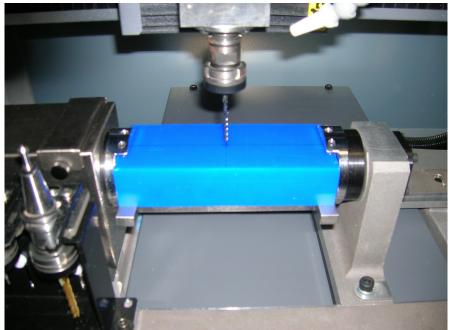

Fig. 1-28

Place a piece of paper on top of the material. Use the round wheel to lower the tool tip down to the paper (rotate clockwise to lower). Lower the tool until the paper is just barely resisted to motion. Remove the paper then turn the knob just a bit more until it is just above the material.

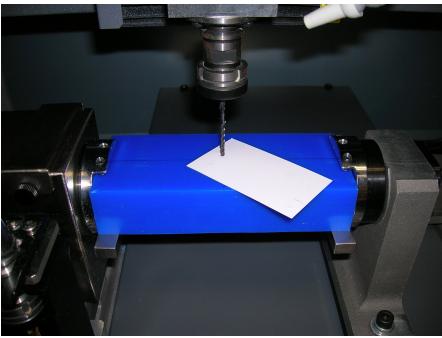

Fig. 1- 29

At this point make the last adjustment to get the tip centered.

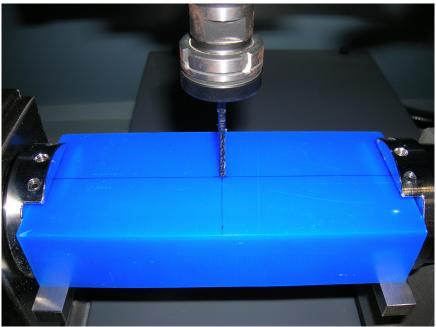

Fig. 1- 30

The screen now displays the coordinates of the tool. Move on to step 2.10. These numbers entered into the computer.

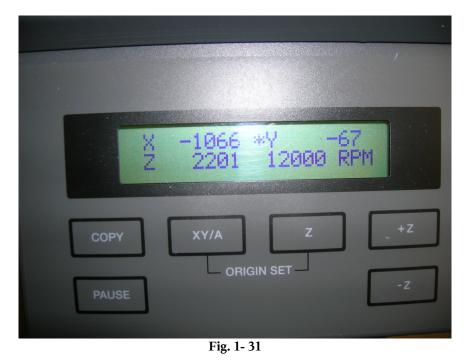

1.9 Select Cutting Position Setup as shown with the arrow.

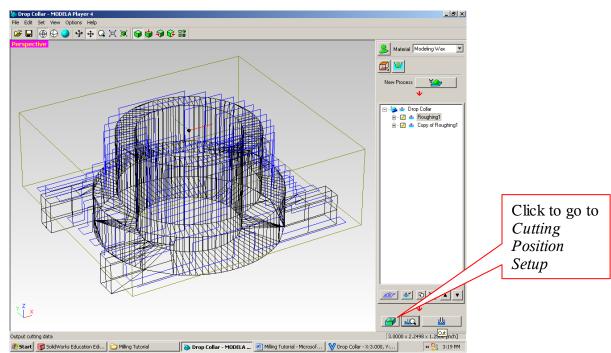

Fig. 1- 32

# This screen is asking for the tool location. Refer back to the mill display and enter in the coordinates shown.

| Cutting-position Setup     |                                                                                                  | × | Enter tool               |
|----------------------------|--------------------------------------------------------------------------------------------------|---|--------------------------|
| Enter the cutting location | on on the model.                                                                                 |   | coordinates<br>and click |
|                            | <ol> <li>Operate the cutting machine to move the tool tip to the<br/>reference point.</li> </ol> |   | Next                     |
|                            | 2. Read the tool position (coordinates), then enter the values in the text boxes.                |   |                          |
| Z                          | ∐ step                                                                                           |   |                          |
|                            | Y: 0 step                                                                                        |   |                          |
| :                          | Z: 0 step                                                                                        |   |                          |
|                            |                                                                                                  |   |                          |
|                            | < <u>B</u> ack <u>N</u> ext > Cancel                                                             |   |                          |
|                            | Ein 1 22                                                                                         |   |                          |

Fig. 1- 33

Measure the physical size of the material then enter the numbers into the workspace size.

| Cutting-position Setup     |                 |                  |                |              | ×      |                                                          |
|----------------------------|-----------------|------------------|----------------|--------------|--------|----------------------------------------------------------|
| Enter the size of the work | Work Size       | inch ≧           |                | inch         |        | Enter material<br>dimensions<br>and click<br><i>Next</i> |
|                            |                 | inch ≧<br>inch ≧ |                | inch<br>inch |        |                                                          |
|                            |                 |                  | 1.20           |              |        |                                                          |
|                            | < [             | <u>B</u> ack     | <u>N</u> ext > |              | Cancel |                                                          |
|                            | $E_{i}^{i} = 1$ | 24               |                |              |        |                                                          |

Fig. 1-34

Leave this setting at the default distance.

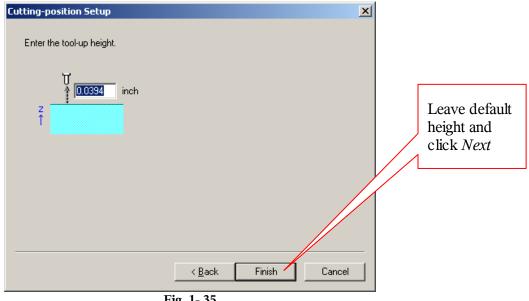

Fig. 1- 35

#### 1.10 Cut Preview:

Select Cut Preview to view the simulated part as shown by the arrow. This step is not mandatory if the cut lines as seen below look correct.

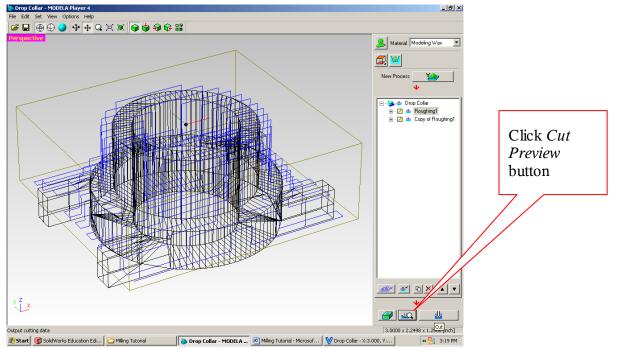

Fig. 1-36

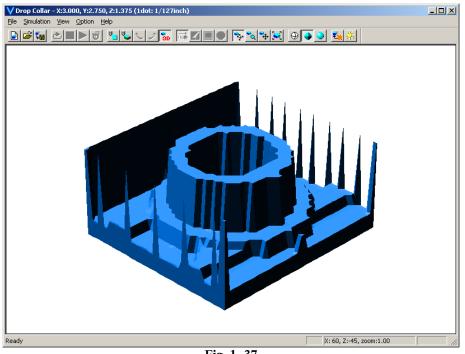

Fig. 1- 37

#### 1.11 Use the Copy Process button as shown below.

This generates a second instance of the first cutting process. Open the copied tree and click on top surface. Change this to *Bottom*. Now both processes have been created. New cutting lines will have to be generated for the bottom. Select *Tool Path* just to the left of the *Copy* button.

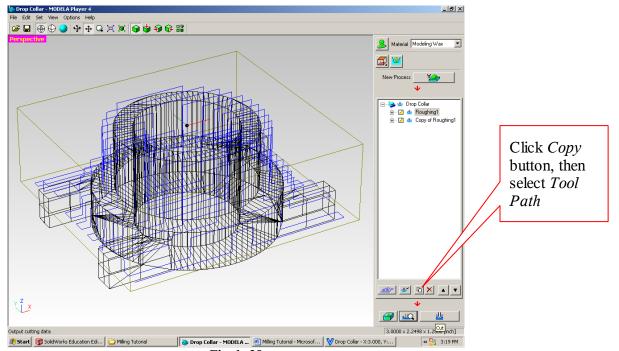

Fig. 1- 38

#### 1.12 Sending the Cut Command

Use the *Cut* button to send the process to the mill. The cut button is once again shown with a red arrow

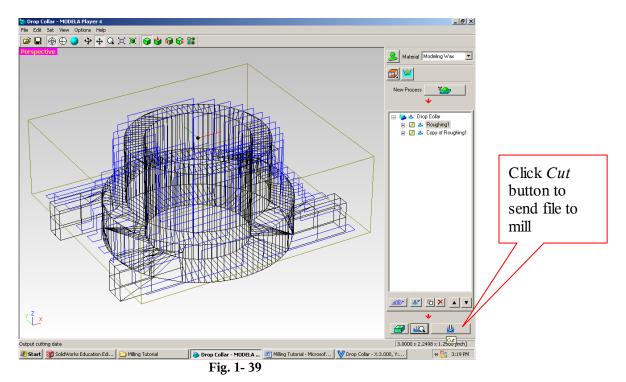

Press *OK* three times to send the operations to the mill.

| Output in progress                                   | ×                 |
|------------------------------------------------------|-------------------|
| Processed Items:<br>Roughing1<br>W Copy of Roughing1 | Copy of Roughing1 |
| Copyon roughing r                                    | Output done.      |
|                                                      | OK Cancel         |

Fig. 1-40

# Please watch the mill at this point and be ready to press the emergency halt button if needed.

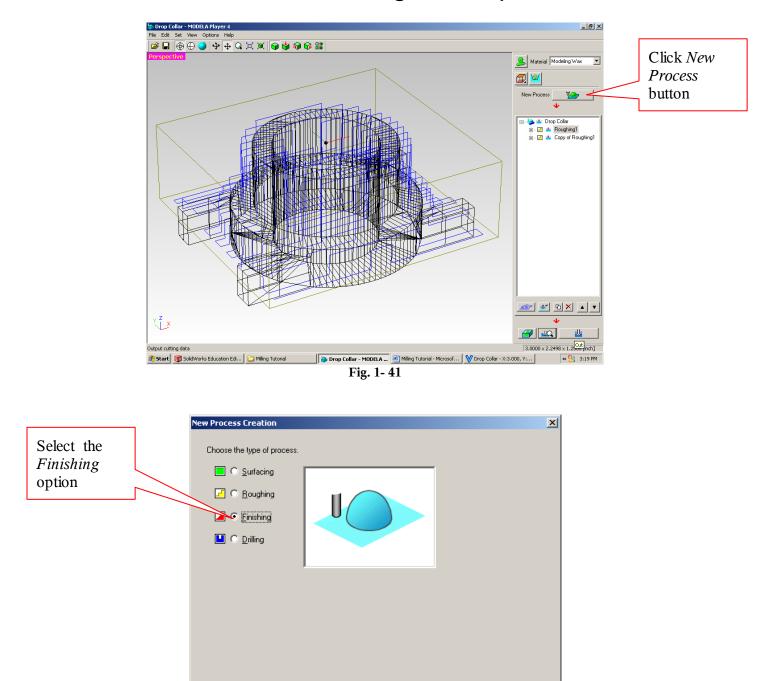

### 1.13 Select New Process to creating the finish processes.

Fig. 1- 42

< <u>B</u>ack

<u>N</u>ext >

Cancel

| Iool: R.125 Ball                                                    | le) to use for the cuttin                                                                                        | g in this process.                                           |                | ATC (Auto Tool Chan                                                            | ger)—  |   | Select <i>Tool</i><br>and click<br>Next |
|---------------------------------------------------------------------|----------------------------------------------------------------------------------------------------|--------------------------------------------------------------|----------------|--------------------------------------------------------------------------------|--------|---|-----------------------------------------|
|                                                                     | Tool Type:<br>Tool Material:<br>Flute Diameter [d]:<br>Comer Radius [r]:<br>Blade Width [w]:<br>Blade Angle [a]: | Ball<br>Cemented Carl<br>0.125 inc<br>0 inc<br>0 inc<br>0 de | <b>h</b><br>h  | Installed<br>1. R.125 Ball<br>2. S.0625 Flat<br>3. R.0625 Ball<br>4. S.25 Flat |        | L |                                         |
| • Process Creation<br>Enter a name for this<br>whether to create th | n<br>process and choose                                                                                          | Fig. 1- 43                                                   | < <u>B</u> ack | <u>N</u> ext > C                                                               | Cancel |   | Leave defau                             |
|                                                                     | Finishing1<br>eate the tool path in a<br>to create the tool path                                                 |                                                              |                |                                                                                |        | / | Process<br>Name and<br>click Finish     |
|                                                                     |                                                                                                    |                                                              |                |                                                                                |        |   |                                         |

Fig. 1- 44

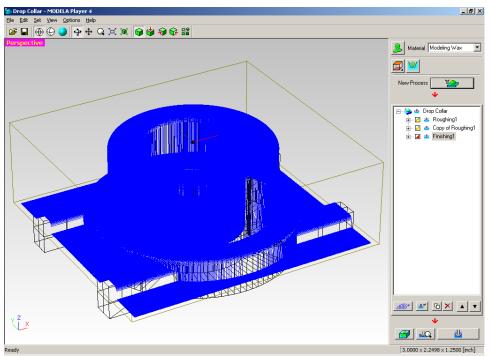

A preview of the scan lines is automatically generated (Fig. 1-45).

Fig. 1- 45

## 1.14 Copy Processes

Once again select *Copy Processes*. Then also switch the Top Surface to Bottom once again.

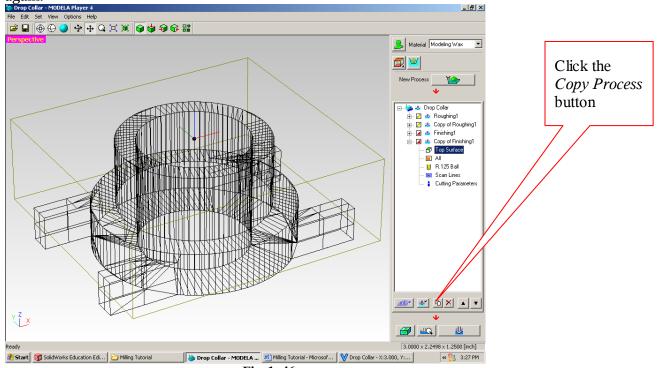

Fig. 1-46

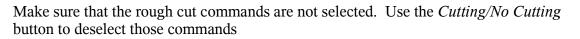

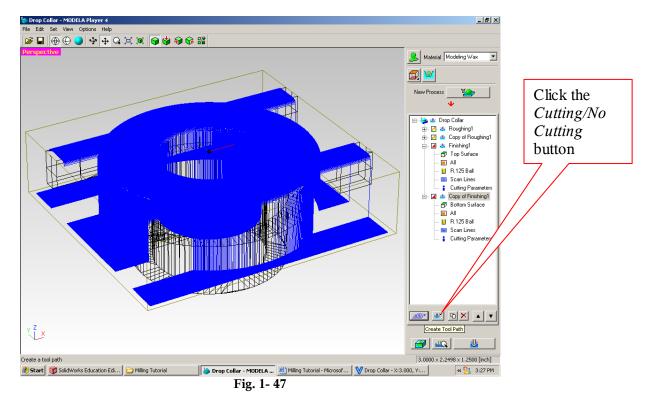

Press cut once again to start the mill on the final pass.